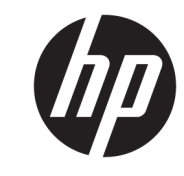

دليل المستخدم

© Copyright 2018, 2019 HP Development Company, L.P.

ت منتجات Chrome وChromebook و Google ُعد تجارية علامات Google Driveو Cloud Print مملوكة لشركة LLC Google. ُويعد شعار microSD وعلاماته التجارية المسجلة ملكية خاصة لشركة C-3SD بالولايات المتحدة الأمريكية وبلدان أخرى أو كلاهما. تُعد TMDisplayPort وشعار TMDisplayPort علامتين تجاريتين مملوكتين لجمعية معايير إلكترونيات الفيديو (RVESA (في الولايات المتحدة ودول أخرى.

إن المعلومات الواردة في هذا الدليل عرضة للتغيير دون إشعار مسبق. إن الضمانات الخاصة بمنتجات HP وخدماتها هي فقط تلك المعلن عنها بشكل واضح ضمن بنود الضمان الذي يصاحب مثل هذه المنتجات والخدمات. ويجب عدم اعتبار أي مما ورد هنا على أنه بمثابة ضمان إضافي. تخلي شركة HP مسئوليتها عن أي أخطاء فنية أو تحريرية أو أي أخطاء ناتجة عن سهو وردت في هذا المستند.

الإصدار الثاني: نوفمبر ٢٠١٩

الإصدار الأول: سبتمبر ٢٠١٨

الرقم المرجعي للمستند: 41338-172L

#### **إشعار خاص بالمنتج**

يصف هذا الدليل الميزات الشائعة الموجودة في معظم الطرز. قد لا تتوفر بعض الميزات في الكمبيوتر الخاص بك.

#### **شروط البرامج**

إنك وبتثبيتك أو نسخك أو تنزيلك أو استخدامك ֧֖֖֖֖֖֖֖֖֧֚֚֚֚֚֚֚֚֚֚֚֚֚֚֚֚֚֚֚֝֓<u>֓</u><br>֧֧֧֩֩ أي منتج برمجي تم تثبيته في الكمبيوتر مسبقًا، توافق على الالتزام بشروط اتفاقية ترخيص المستخدم النهائي من HP) EULA(. إذا لم توافق على شروط الترخيص هذه، فإن الحل الوحيد هو إرجاع المنتج الذي لم يتم استخدامه بالكامل (أجهزة وبرامج) خلال ١٤ ً يوما لاسترداد ًالمبلغ المدفوع، وذلك وفقًا لسياسة استرداد المبلغ المدفوع الخاصة بالبائع.

للاطلاع على المزيد من المعلومات أو لطلب استرداد ثمن شراء الكمبيوتر بالكامل، يرجى الاتصال بالبائع.

## **إشعار التحذير بشأن الأمان**

**تحذير!** للتقليل من احتمال وقوع الإصابات الناجمة عن الحرارة أو بسبب سخونة الكمبيوتر بشكل مفرط، لا تضع الكمبيوتر مباشـرةً علَى سـاقيك ولا تسد فتحات التهوية الخاصة بالكمبيوتر. ولا تسـتخدم الكمبيوتر إلّا على سـطح صلب ومستو فقط. ولا تسمح لسطح صلب آخر، كطابعة اختيارية مجاورة أو سطح لين آخر، مثل الوسائد أو السجاجيد أو الملابس، بإعاقة تدفق الهواء. بالإضافة إلى ذلك، لا تسمح لمحول التيار المتناوب أثناء التشغيل بلمس البشرة أو سطح ناعم، مثل الوسائد أو السجاجيد أو الملابس. يتوافق الكمبيوتر ومحول التيار المتناوب مع حدود درجة حرارة الأسطح التي يلمسها المستخدم المنصوص عليها في معايير الأمان المعمول بها.

# جدول المحتويات

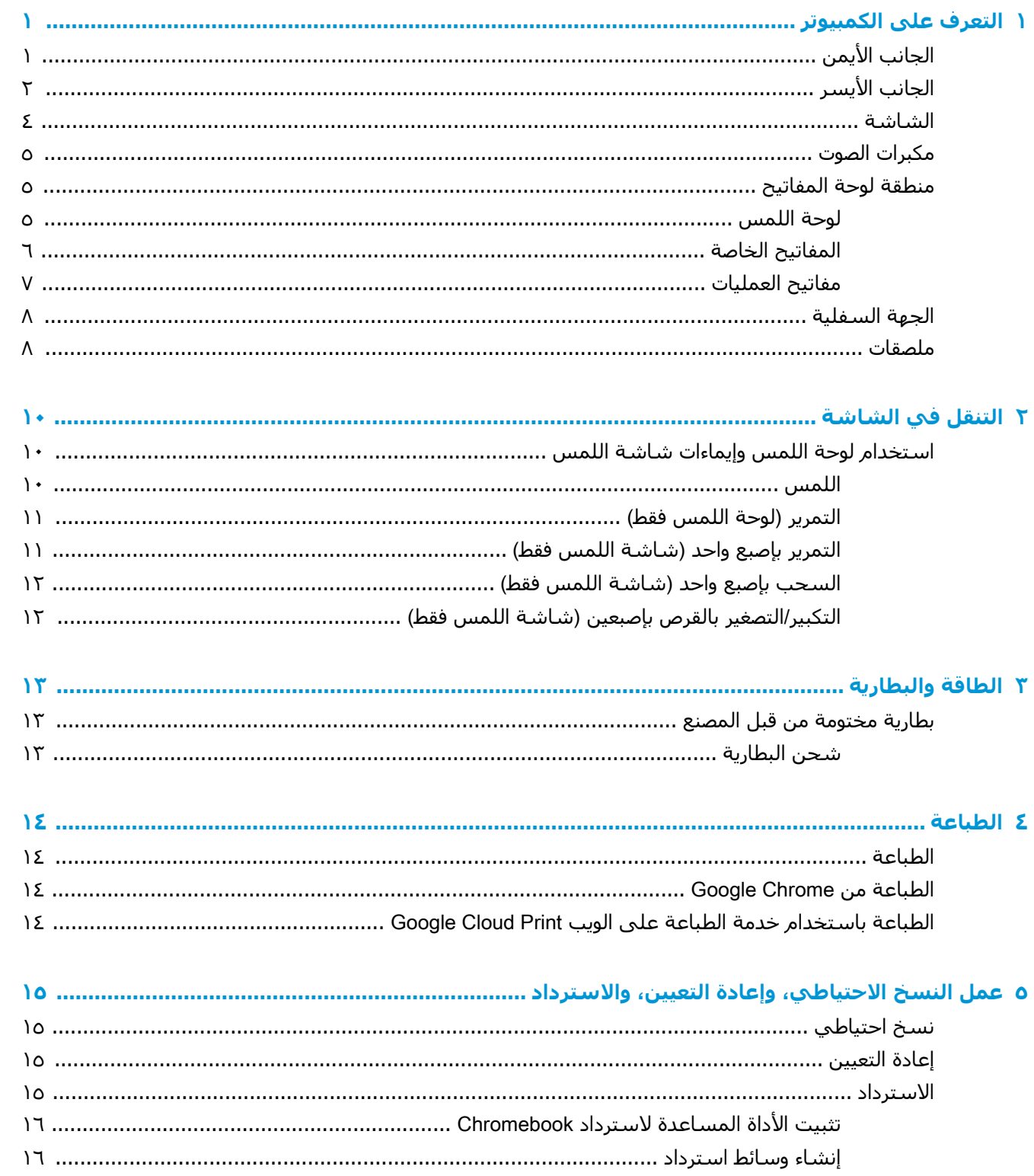

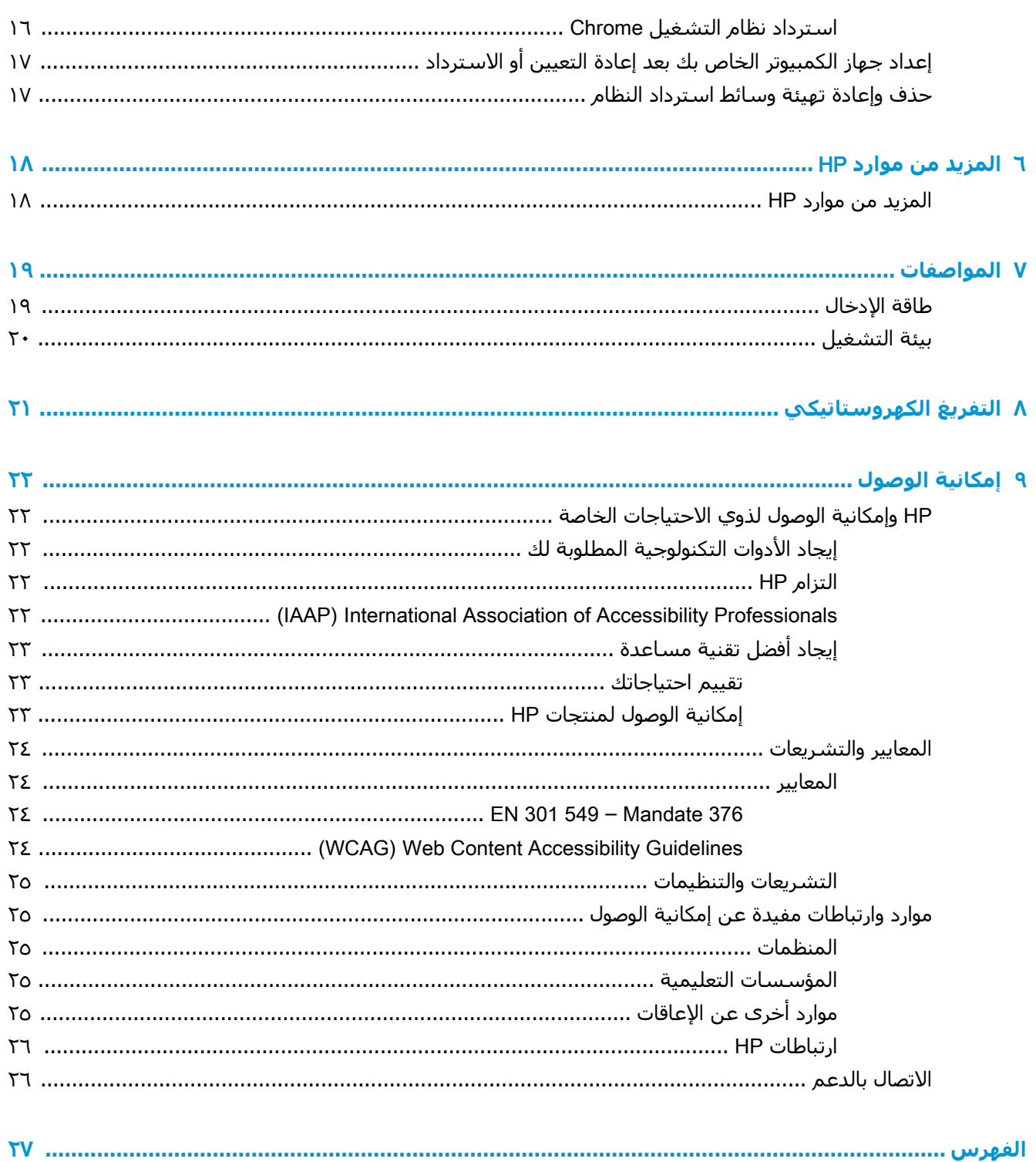

# **١ التعرف على الكمبيوتر**

<span id="page-6-0"></span>يتضمن جهاز الكمبيوتر الخاص بك مكونات عالية الجودة. يقدم هذا الفصل تفاصيل عن المكونات الخاصة بك، بما في ذلك مكانها وطريقة عملها.

## **الجانب الأيمن**

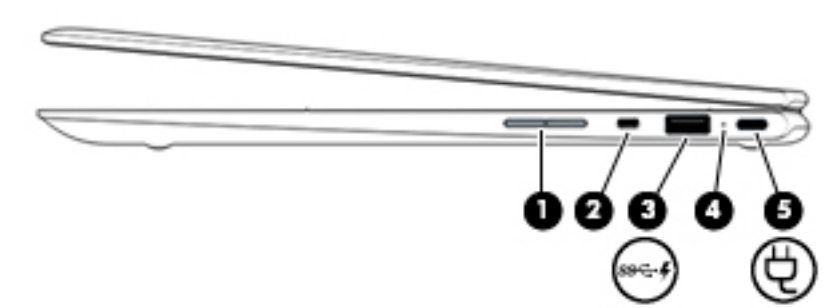

**جدول ١- ١ مكونات الجهة اليمنى ومواصفاتها**

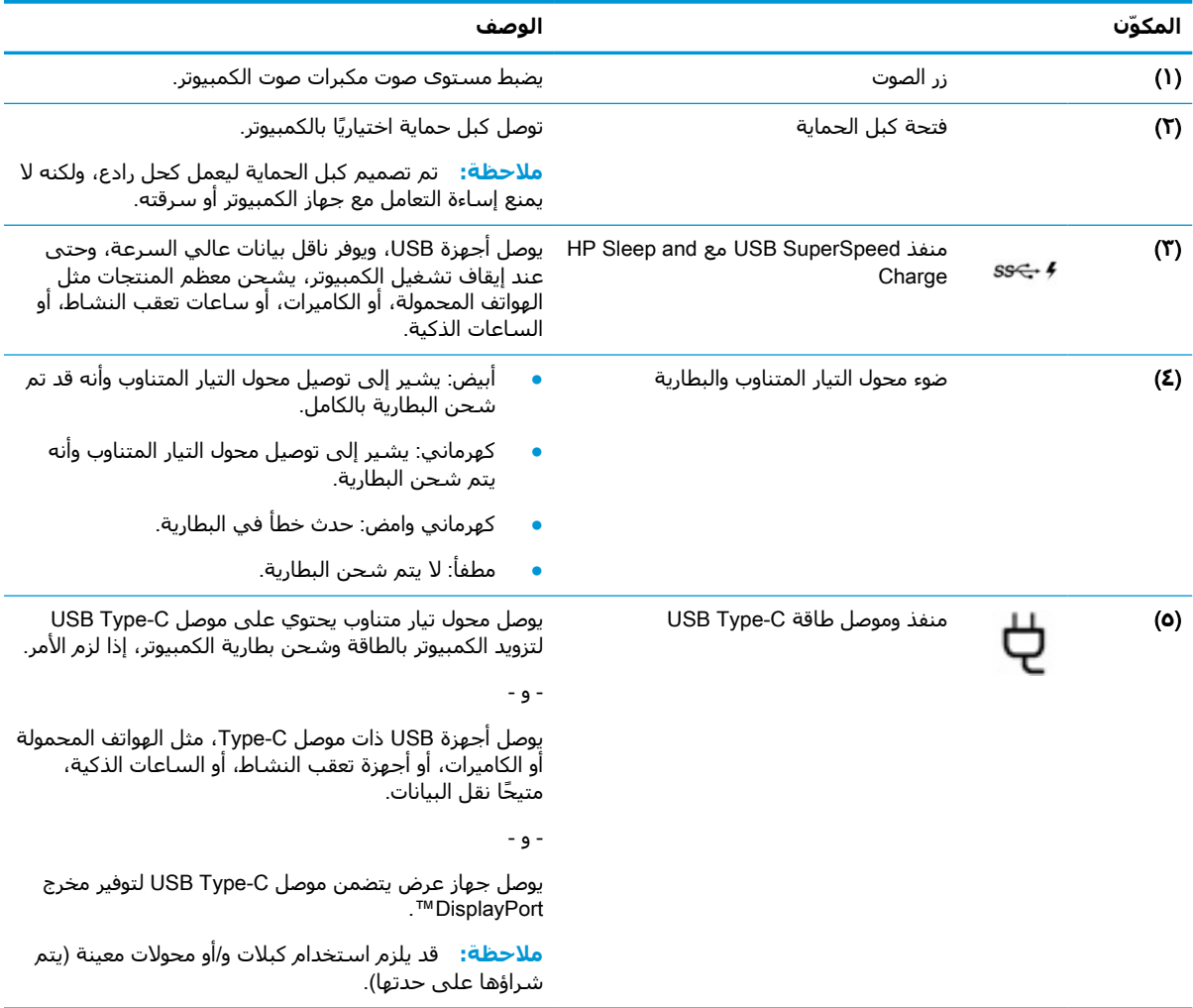

## **الجانب الأيسر**

<span id="page-7-0"></span>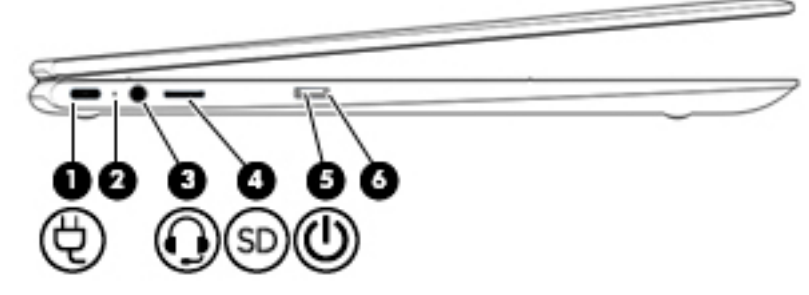

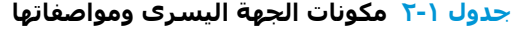

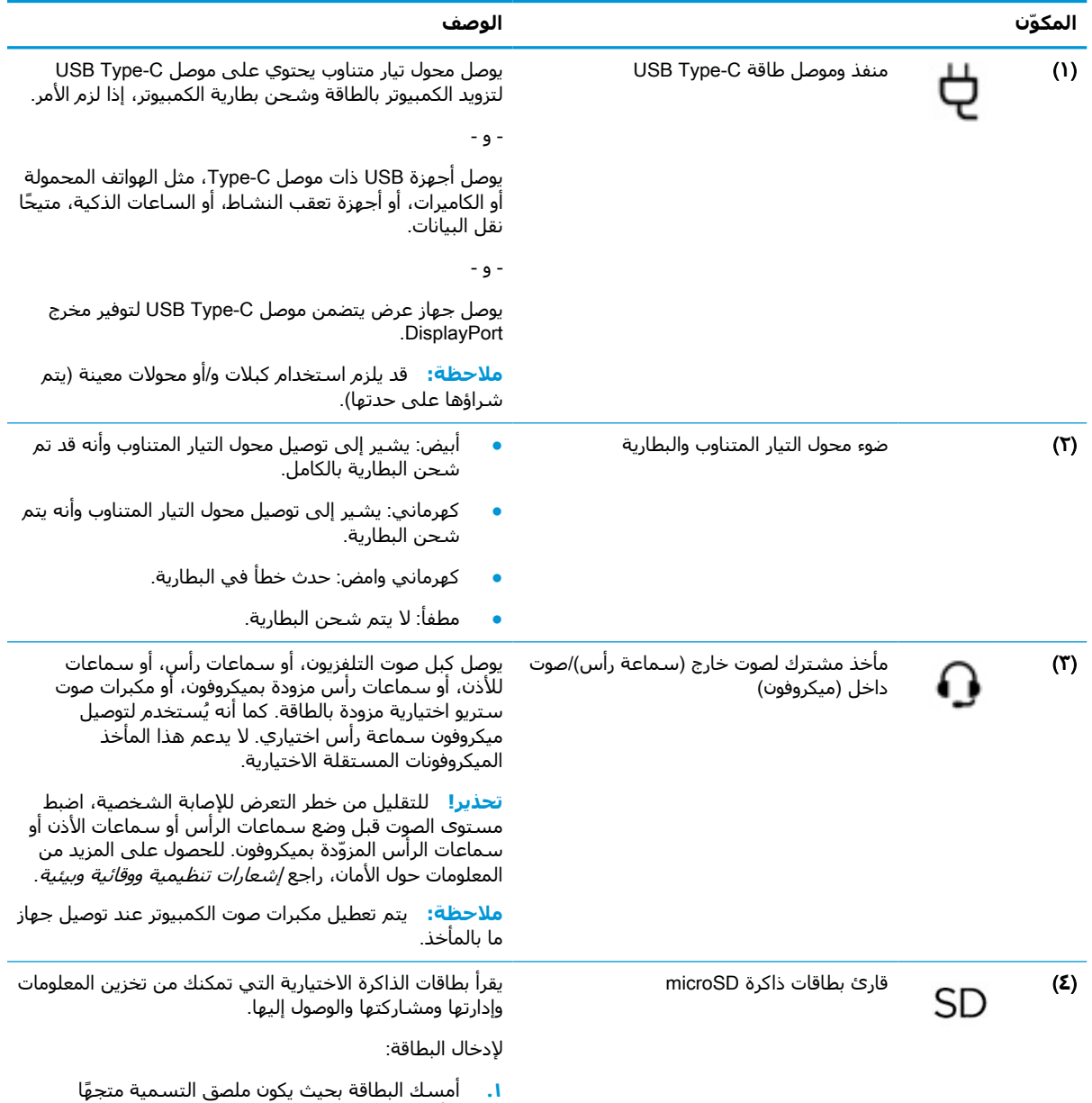

للأعلى وتكون الموصلات باتجاه الكمبيوتر.

<span id="page-8-0"></span>

| المكوّن              | الوصف                                                                                                    |
|----------------------|----------------------------------------------------------------------------------------------------|
|                      | أدخل البطاقة إلى قارئ بطاقات الذاكرة، ثم اضغط البطاقة<br>$\cdot$ F<br>للداخل حتى تستقر بإحكام.                                                                       |
|                      | لإخراج البطاقة:                                                                                                    |
|                      | اضغط على البطاقة للداخل، ثم أزلها من قارئ بطاقات<br>$\blacktriangle$<br>الذاكرة.                                                                                     |
| زر الطاقة<br>$\circ$ | عندما يكون جهاز الكمبيوتر متوقفًا عن التشغيل، اضغط<br>على الزر لتشغيله.                                                                                              |
|                      | إذا كان الكمبيوتر في حالة Sleep (السكون)، اضغط على<br>$\bullet$<br>الزر لفترة قصيرة لإنهاء حالة Sleep (السكون).                                                      |
|                      | إذا كان الكمبيوتر قيد التشغيل وأردت إيقاف تشغيله<br>$\bullet$<br>فاضغط طويلاً على الزر لقفل الشاشة ثم استمر في<br>الضغط على الزر حتى يتم إيقاف تشغيل الكمبيوتر.      |
| ضوء الطاقة<br>(1)    | مضاء: الكمبيوتر قيد التشغيل.<br>$\blacksquare$                                                                                                    |
|                      | وامض: يكون جهاز الكمبيوتر في وضع Sleep (السكون)،<br>وهو وضع موفر للطاقة. يقوم جهاز الكمبيوتر خلال ذلك<br>بقطع إمداد الشاشة والمكونات الأخرى غير المطلوبة<br>بالطاقة. |
|                      | مطفأ: الكمبيوتر متوقف عن التشغيل.                                                                                                    |

**جدول ١-٢ مكونات الجهة اليسرى ومواصفاتها (ُيتبع)**

### **الشاشة**

<span id="page-9-0"></span>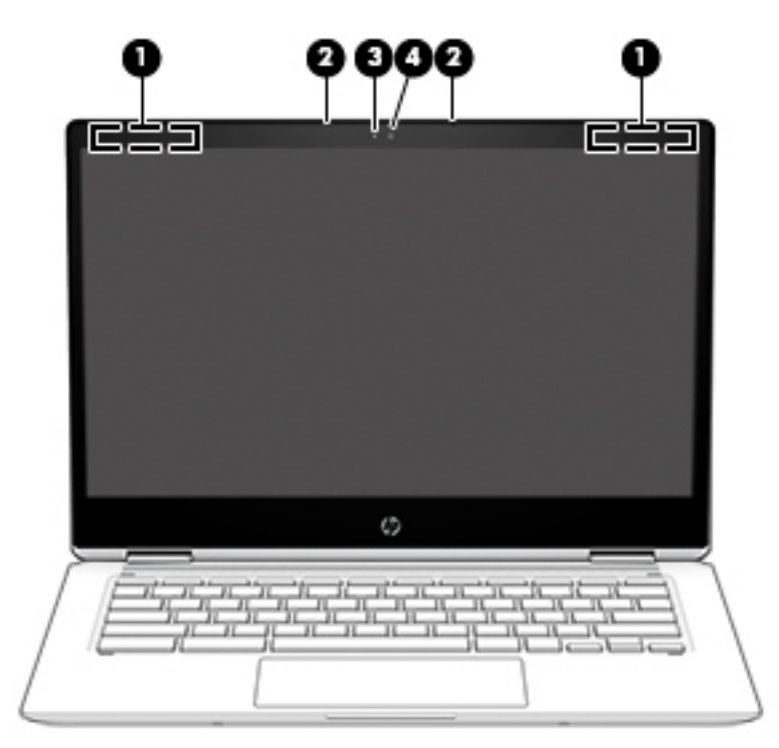

**جدول ١- ٣ مكونات شاشة العرض ومواصفاتها**

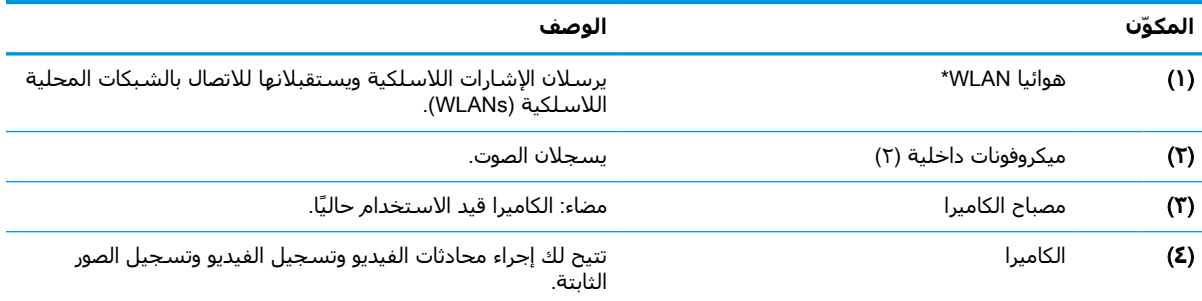

\*الهوائيان غير مرئيين من الجهة الخارجية للكمبيوتر، وقد يختلف موضع الهوائي. للحصول على إرسال مثالي، احتفظ بالمناطق المحيطة بالهوائيات خالية من العوائق.

وفيما يتعلق بالإشعارات التنظيمية للأجهزة اللاسلكية، راجع قسم *إشعارات تنظيمية ووقائية وبيئية* الذي ينطبق على بلدك أو منطقتك. للوصول إلى هذا الدليل، انتقل إلى support/com.hp.www://http، واتبع التعليمات للعثور على منتجك. ثم حدد **أدلة المستخدم**.

## **مكبرات الصوت**

<span id="page-10-0"></span>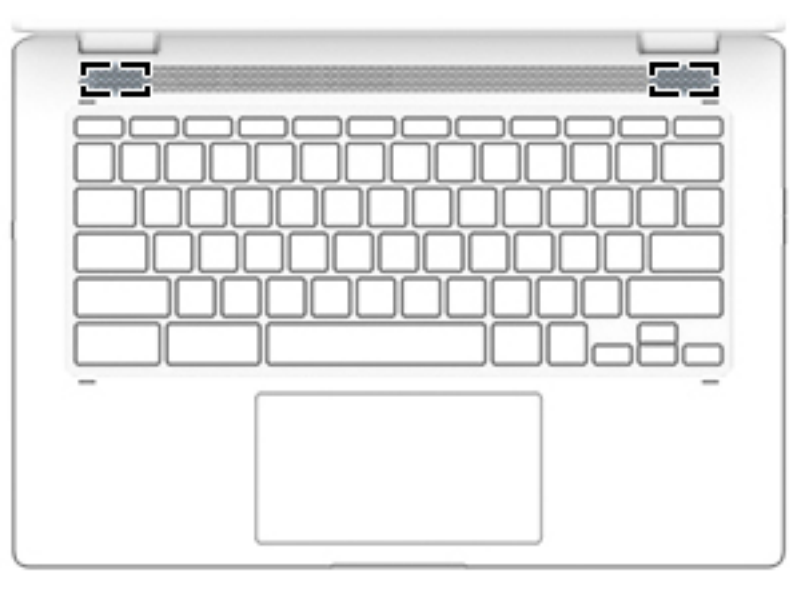

#### **جدول ١- ٤ مكبرات الصوت ومواصفاتها**

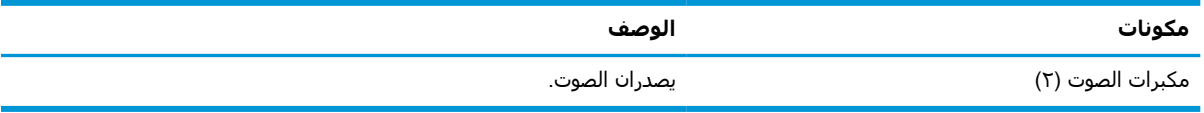

## **منطقة لوحة المفاتيح**

## **لوحة اللمس**

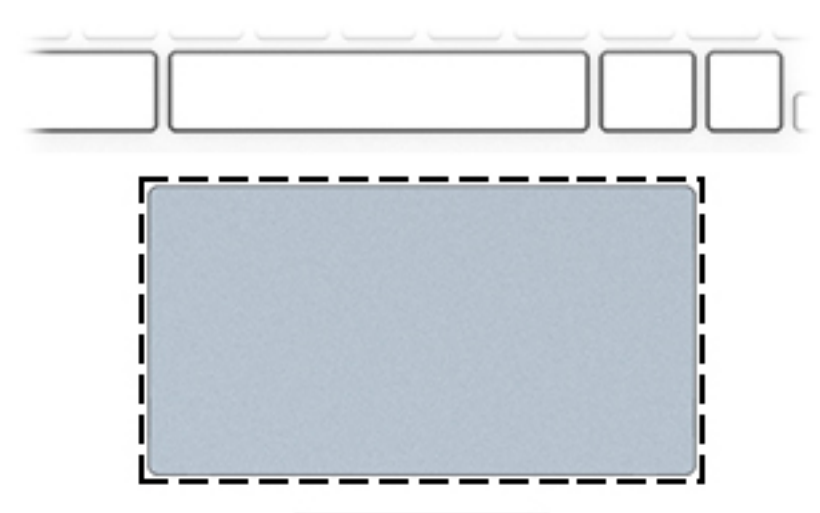

#### **ِ مكوّنات لوحة اللمس ومواصفاتها جدول ١- ٥**

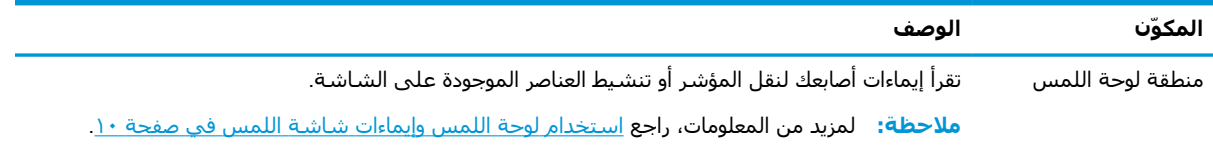

## **المفاتيح الخاصة**

<span id="page-11-0"></span>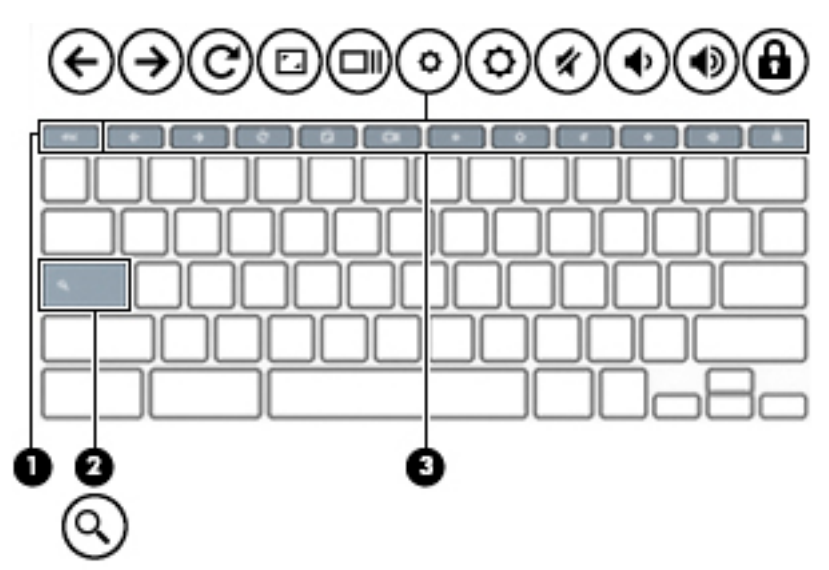

#### **جدول ١- ٦ المفاتيح الخاصة ومواصفاتها**

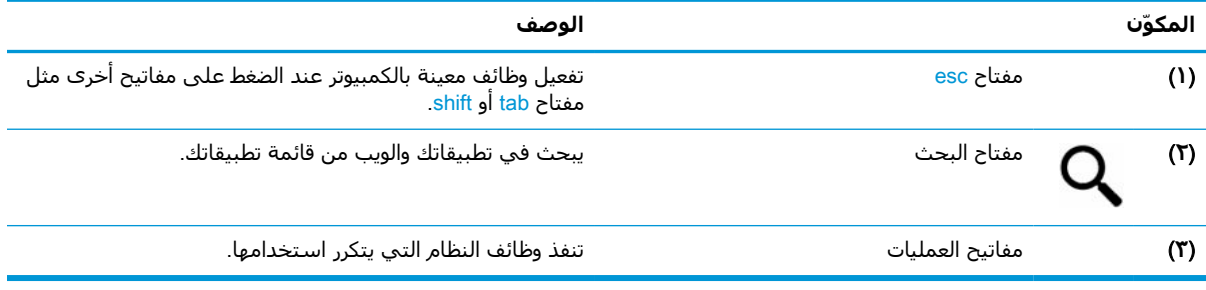

### **مفاتيح العمليات**

<span id="page-12-0"></span>تنفذ مفاتيح العمليات الوظائف التي تشير إليها الرموز الموجودة على المفاتيح. لتحديد نوع المفاتيح الموجودة على منتجك، راجع <u>[المفاتيح](#page-11-0) الخاصة في صفحة ٦</u>.

**▲** لاستخدام أحد مفاتيح الإجراءات، استمر في الضغط عليه.

لمزيد من المعلومات بشـان مفاتيح الإجراءات واختصارات لوحة المفاتيح، راجع <u>/https://support.google.com</u> <u>183101/chromebook/answer.</u> حدّد اللغة في الجزء السفلي من الصفحة.

| - 9 -            |                                              |                                                                                                    |
|------------------|----------------------------------------------|----------------------------------------------------------------------------------------------------|
| الرمز            | المفتاح                                      | الوصف                                                                                                    |
| ←                | السابق                                       | يعرض الصفحة السابقة في محفوظات المستعرض.                                                                            |
| →                | التقديم إلى الأمام                           | يعرض الصفحة التالية في محفوظات المستعرض.                                                                            |
| C                | إعادة التحميل                                | يعيد تحميل الصفحة الحالية.                                                                                          |
| ۰,               | ملء الشاشة                                   | يفتح الصفحة في وضع ملء الشاشة.                                                                                      |
| – III            | عرض التطبيقات                                | عرض التطبيقات المفتوحة.<br><mark>ملاحظة:</mark> يؤدي الضغط على هذا المفتاح مع مفتاح ctrl إلى التقاط صورة<br>الشاشة. |
| O                | تقليل السطوع                                 | يخفض مستوك سطوع الشاشة تدريجيًا أثناء ضغطك على هذا المفتاح<br>باستمرار.                                             |
| D                | زيادة السطوع                                 | يرفع مستوك سطوع الشاشة تدريجيًا أثناء ضغطك على هذا المفتاح<br>باستمرار.                                             |
| Х                | كتم الصوت                                    | يكتم صوت مكبرات الصوت.                                                                                              |
| ♦                | خفض مستوف الصوت                              | يخفض صوت مكبر الصوت تدريجيًا أثناء ضغطك المفتاح باستمرار.                                                           |
| 1)               | زيادة مستوف الصوت                            | يرفع صوت مكبر الصوت تدريجيًا أثناء ضغطك المفتاح باستمرار.                                                           |
| А                | شاشة القفل                                   | يقفل الشاشة ويقوم بإلغاء قفلها.                                                                                     |
| $\mathbf{Q}$ alt | تقليل سطوع الإضاءة الخلفية<br>للوحة المفاتيح | يقلل سطوع الإضاءة الخلفية للوحة المفاتيح.                                                                           |
| $\sum$ -alt      | زيادة سطوع الإضاءة الخلفية<br>للوحة المفاتيح | يزيد سطوع الإضاءة الخلفية للوحة المفاتيح.                                                                           |

**جدول ١- ٧ مفاتيح الإجراءات ومواصفاتها**

## **الجهة السفلية**

<span id="page-13-0"></span>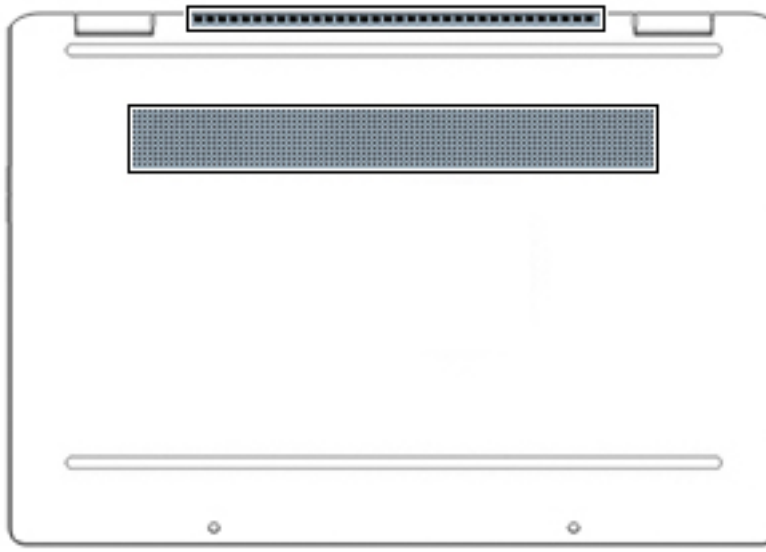

#### **جدول ١- ٨ مكونات الجهة السفلية ومواصفاتها**

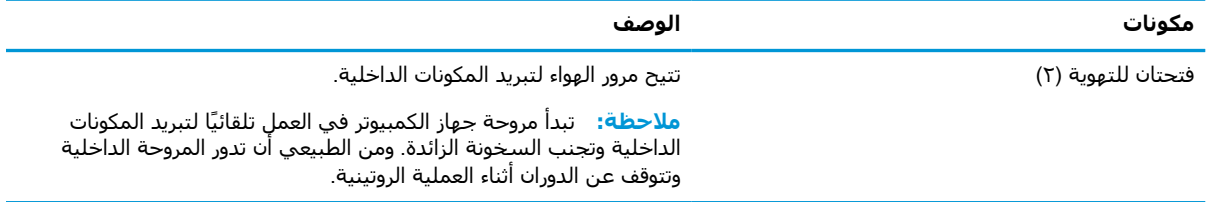

## **ملصقات**

توفر الملصقات المثبتة على الكمبيوتر معلومات قد تحتاج إليها عند استكشاف أخطاء النظام وإصلاحها أو عند اصطحاب الكمبيوتر أثناء السفر حول العالم. قد تكون الملصقات ورقية أو مطبوعة على المنتج.

**هام:** ابحث عن الملصقات المذكورة في هذا القسم في المواضع التالية: الجزء السفلي من جهاز الكمبيوتر، داخل حجرة البطارية، أسفل غطاء الصيانة، الجزء الخلفي من الشاشة أو أسفل حامل الكمبيوتر اللوحي.

● ملصق الخدمة—يوفر معلومات هامة لتحديد الكمبيوتر الخاص بك. عند الاتصال بالدعم من المحتمل أن ُيطلب منك تقديم الرقم التسلسلي، كما أنه من المحتمل أن ُيطلب منك تقديم رقم المنتج أو رقم الطراز. حدد المعلومات المذكورة قبل الاتصال بالدعم.

سيبدو ملصق الخدمة مثل أحد النماذج الواردة فيما يلي. راجع الرسم التوضيحي الذي يتناسب بشكل أمثل مع ملصق الخدمة الموجود على كمبيوترك.

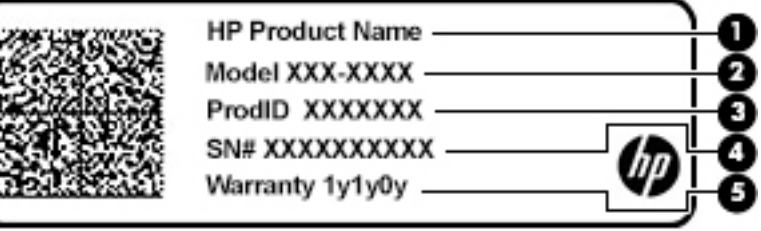

#### **جدول ١- ٩ مكونات ملصقات الخدمة**

<span id="page-14-0"></span>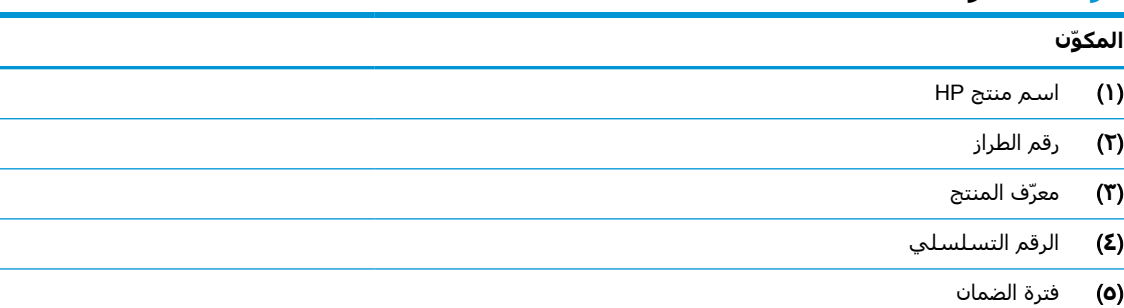

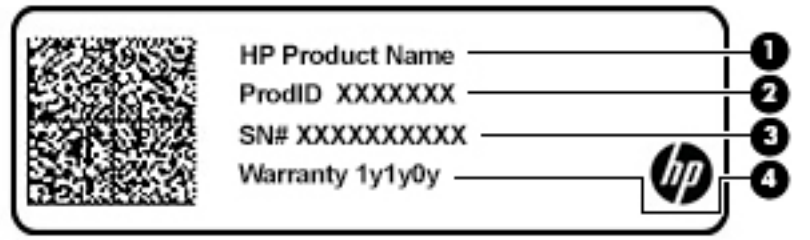

#### **جدول ١- ١٠ مكونات ملصقات الخدمة**

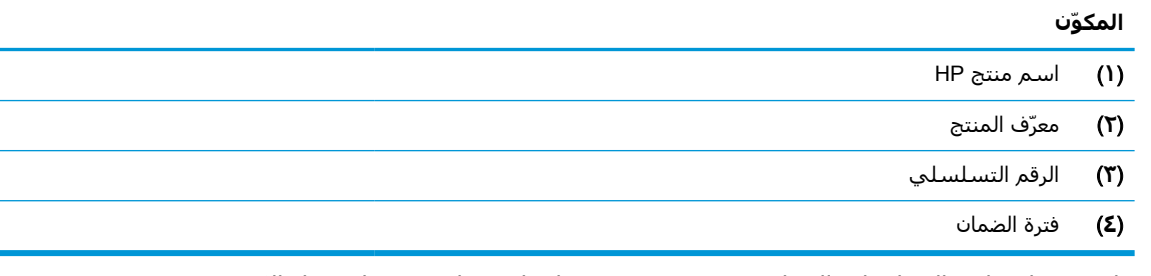

- ملصق (ملصقات) المعلومات التنظيمية—يوفر (توفر) معلومات تنظيمية حول جهاز الكمبيوتر.
- ملصق (ملصقات) شهادات الأجهزة اللاسلكية—يوفر (توفر) معلومات حول الأجهزة اللاسلكية الاختيارية وعلامات الموافقة الخاصة بالبلدان أو المناطق التي تمت الموافقة على استخدام الأجهزة فيها.

# **٢ التنقل في الشاشة**

يمكنك التنقل على شاشة الكمبيوتر بواحدة أو أكثر من الطرق التالية:

- استخدام إيماءات اللمس مباشرة في شاشة الكمبيوتر
	- استخدام إيماءات اللمس على لوحة اللمس

## **استخدام لوحة اللمس وإيماءات شاشة اللمس**

<span id="page-15-0"></span>تساعدك لوحة اللمس في التنقل على شاشة جهاز الكمبيوتر والتحكم في المؤشر من خلال إيماءات لمس بسيطة. للتنقل على شاشة اللمس (منتجات مختارة فقط)، المس الشاشة مباشرة باستخدام الإيماءات المحددة في هذا الفصل.

### **اللمس**

استخدم إيماءة الدق مرة/مرتين لتحديد أو فتح عنصر ما على الشاشة.

● أشر إلى عنصر ما على الشاشة ثم انقر بإصبع واحد على منطقة لوحة اللمس أو المس لتحديد العنصر . اضغط مرتين لفتحه.

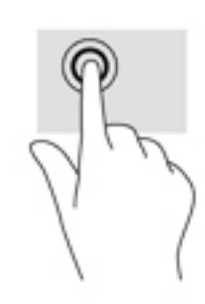

● اضغط بإصبعين على منطقة لوحة اللمس أو شاشة اللمس لإظهار القائمة الحساسة للسياق.

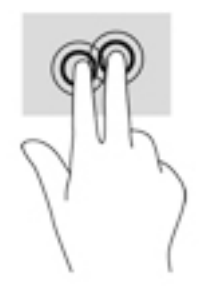

### **التمرير** (**لوحة اللمس فقط**)

<span id="page-16-0"></span>يكون التمرير نافعًا عند التنقل للأعلى أو للأسفل أو للجانبين في صفحة أو صورة ما. يؤدي التمرير إلى اليسار أو اليمين بإصبعين إلى تمرير الشاشة إذا كانت هناك محتويات أخرى وراء حدود الشاشة أو أنها ستنقل بك ذهابًا وإيابًا عبر سجل محفوظات مستعرض الويب.

ضع إصبعين متباعدين قليلاً على منطقة لوحة اللمس ثم اسحبهما لأعلى أو لأسفل أو لليسار أو لليمين.

**ملاحظة:** سرعة التمرير يتم التحكم بها بواسطة سرعة الإصبع.

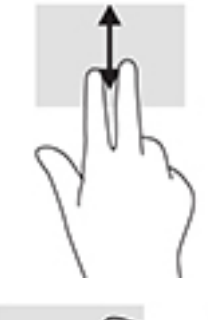

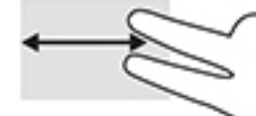

● للتمرير بين علامات التبويب المفتوحة في Chrome، مرّر بثلاثة أصابع لليمين أو لليسار على منطقة لوحة اللمس.

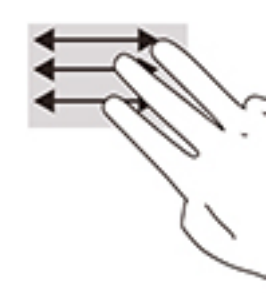

### **التمرير بإصبع واحد** (**شاشة اللمس فقط**)

سيؤدي التمرير لليسار أو لليمين بإصبع واحد إلى التنقل ذهابًا وإيابًا عبر سجل محفوظات مستعرض الويب.

● للتمرير، ضَع أحد الأصابع على شاشـة اللمس، ثم اسـحبه عبر شـاشـة اللمس باتجاه اليمين أو اليسـار.

**ملاحظة:** سرعة التمرير يتم التحكم بها بواسطة سرعة الإصبع.

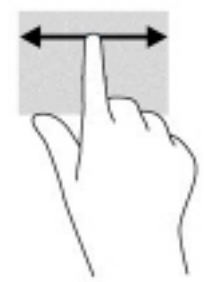

### **السحب بإصبع واحد** (**شاشة اللمس فقط**)

<span id="page-17-0"></span>سيؤدي السحب للأعلى بإصبع واحد إلى إخفاء الرف أو إظهاره. يحتوي الرف على قائمة بالاختصارات الشائعة للتطبيقات بحيث يمكنك العثور عليها بسهولة.

● َضع أحد أصابعك على الجزء السفلي من الشاشة واسحب إصبعك بسرعة لمسافة قصيرة، ومن ثم ارفعه.

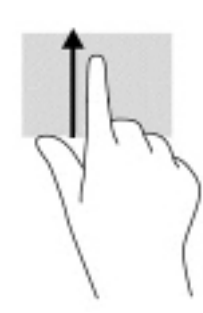

## **التكبير**/**التصغير بالقرص بإصبعين** (**شاشة اللمس فقط**)

استخدم التصغير والتكبير بإصبعين لتكبير الصور أو النص أو تصغيره.

- يمكنك التصغير بوضع إصبعين متباعدين على شاشة اللمس، ثم تحريكهما ًمعا.
- يمكنك التكبير بوضع إصبعين معًا على شـاشـة اللمس، ثم تحريكهما بعيدًا عن بعضهما البعض.

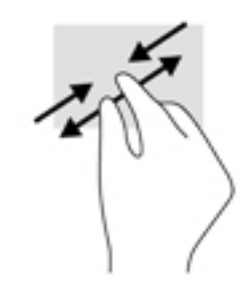

# **٣ الطاقة والبطارية**

## **بطارية مختومة من قبل المصنع**

<span id="page-18-0"></span>لا يمكنك استبدال البطارية بسهولة في هذا المنتج. ذلك أن إزالة البطارية أو استبدالها قد يؤثر على تغطية الضمان. إذا كانت البطارية لم تعد تقبل الشحن، فاتصل بقسم الدعم. عند وصول البطارية إلى نهاية فترة صلاحيتها، لا تتخلص منها مع المخلفات المنزلية. اتبع القوانين والأنظمة المحلية المعمول بها في منطقتك والسارية للتخلص من البطاريات.

### **شحن البطارية**

- **١.** قم بتوصيل محول التيار المتناوب بالكمبيوتر.
- **٢.** د تأك من أن البطارية قيد الشحن من خلال فحص إضاءة محول التيار المتردد والبطارية. يوجد هذا الضوء على ّ الجانب الأيسر أو الجانب الأيمن من الكمبيوتر، بجوار موصل الطاقة.

#### **جدول ٣- ١ مؤشرات حالة شحن البطارية**

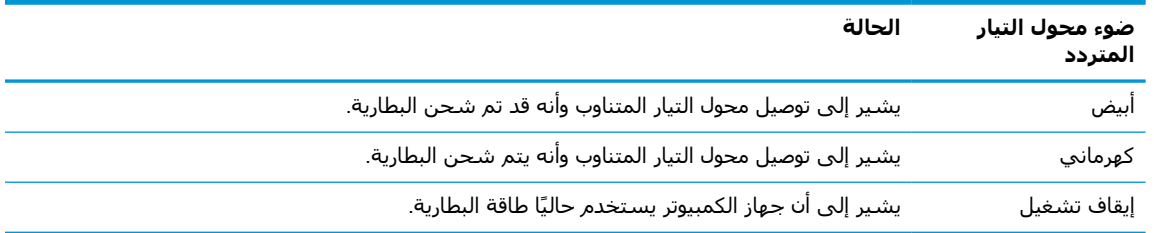

متصلاً حتى يتحول ضوء محول التيار المتناوب والبطارية إلى **٣.** أثناء شحن البطارية، اجعل محول التيار المتناوب اللون أبيض.

# **٤ الطباعة**

## **الطباعة**

استخدم أحد الأساليب التالية للطباعة من الكمبيوتر:

- اطبع من متصفح Google Chrome باستخدام تطبيق ™HP Print for Chrome.
	- قم بالطباعة باستخدام خدمة الطباعة على الويب ™Google Cloud Print.

<span id="page-19-0"></span>ل**أنَّ ملاحظة: إذا استخدمتَ تطبيق HP Print for Chrome فلا يمكن تسجيل الطابعة في خدمة Google Cloud** .Print

## **الطباعة من** Chrome Google

للطباعة من Google Chrome، استخدم تطبيق HP Print for Chrome. يمكنك تثبيت تطبيق HP Print for Chrome من متجر Chrome الإلكتروني على الإنترنت. للمزيد من المعلومات، راجع موقع HP.

- .<http://www.hp.com/support> إلى انتقل **١.**
- **٢.** في مربع **البحث في مكتبة المعرفة**، اكتب الطباعة باستخدام تطبيق for Print HP Chrome ثم اتبع التعليمات الظاهرة على الشاشة.

## **الطباعة باستخدام خدمة الطباعة على الويب** Cloud Google Print

تعد خدمة الطباعة على الويب Print Cloud Google خدمة مجانية تتيح لك طباعة المستندات والصور بشكل آمن من جهاز الكمبيوتر لديك. للاطلاع على معلومات عن المتطلبات الأساسية وخطوات استخدام Cloud Google Print، راجع موقع HP على الويب.

- .<http://www.hp.com/support> إلى انتقل **١.**
- **٢.** في مربع **البحث في مكتبة المعرفة**، اكتب الاتصال واستخدام Print Cloud Google ثم اتبع التعليمات الظاهرة على الشاشة.

# <span id="page-20-0"></span>**٥ عمل النسخ الاحتياطي، وإعادة التعيين، والاسترداد**

## **نسخ احتياطي**

يمكنك نسخ بياناتك احتياطيًا إلى محرك أقراص USB محمول أو بطاقة ذاكرة SD اختياريين أو من خلال Google . للحصول على معلومات تفصيلية بشأن إنشاء نسخة احتياطية، انتقل إلى DriveTM [.http://www.support.google.com](http://www.support.google.com)

## **إعادة التعيين**

**هام:** تؤدي إعادة الضبط إلى إعدادات المصنع إلى محو جميع المعلومات على محرك الأقراص الثابت بجهاز الكمبيوتر لديك، بما في ذلك جميع الملفات في مجلد "التنزيلات". قبل أن تقوم بإعادة الضبط، تأكِّد من إجراء النسخ الاحتياطي لملفاتك على محرك أقراص USB محمول أو بطاقة ذاكرة SD الاختياريين أو من خلال Google Drive. لن تؤدي إعادة الضبط إلى إعدادات المصنع إلى حذف أي من ملفاتك على Drive Google أو جهاز تخزين خارجي.

قد تحتاج إلى إعادة تعيين جهاز الكمبيوتر الخاص بك في الظروف التالية:

- سترى الرسالة "أعد تعيين جهاز Chrome هذا".
- تواجه مشاكل في إعدادات أو ملف تعريف المستخدم الخاص بك.
- لقد حاولتَ إعادة تشغيل جهاز الكمبيوتر الخاص بك، وهو ما زال لا يعمل بشكل صحيح.
	- أنت تحتاج إلى تغيير مالك جهاز الكمبيوتر الخاص بك.

لإعادة تعيين جهاز الكمبيوتر الخاص بك:

- **١.** ضمن قائمة **الإعدادات**، حدد **متقدم**.
- **٢.** في جزء Powerwash حدد Powerwash.
- **٣.** حدد **إعادة البدء** ثم أعد تسجيل الدخول باستخدام حساب Google الخاص بك .

**ﷺ ملاحظة: سيتم التعرّف على الحساب الذي قمتَ بتسجيل الدخول إليه بعد إعادة ضبط** *ج***هاز الكمبيوتر** الخاص بك كحساب المالك.

- **٤.** اتبع التعليمات التي تظهر على الشاشة لإعادة تعيين جهاز الكمبيوتر الخاص بك.
- **٥.** بعد إتمام عملية إعادة التعيين، يمكنك إعداد الكمبيوتر وتفقد ما إذا تم حل المشكلة أم لا.

### **الاسترداد**

عندما لا يعمل نظام التشغيل (OS (Chrome بشكل صحيح، يمكنك إجراء الاسترداد. يعيد الاسترداد تثبيت نظام التشغيل والبرامج ويستعيد إعدادات المصنع الأصلية. يتم حذف الملفات المحفوظة محليًا والشبكات المحفوظة لجميع الحسابات. لن تتأثر حسابات Google الخاصة بك وأي بيانات متزامنة على Drvice Google بأي عمليات استرداد للنظام.

- <span id="page-21-0"></span>**هام:** يقوم الاسترداد بشكل دائم بمحو كل شيء على محرك الأقراص الصلبة بجهاز الكمبيوتر الخاص بك، بما في ذلك ملفاتك التي تم تنزيلها. إذا كان ذلك ممكنًا، فقم بإجراء نسخ احتياطي لملفاتك قبل أن تقوم بإجراء استرداد جهاز الكمبيوتر الخاص بك.
	- **ملاحظة:** ولمزيد من المعلومات حول كيفية إجراء استرداد للنظام على الكمبيوتر الخاص بك، راجع [.http://www.support.google.com](http://www.support.google.com)

قبل بدء عملية الاسترداد، تحتاج إلى ما يلي:

- محرك أقراص USB المحمول أو بطاقة ذاكرة SD بسعة ٤ ج ب أو أكبر. ونظرًا لحذف جميع البيانات من وحدة التخزين هذه عند إجراء عملية استرداد النظام، ينبغي عليك عمل نسخة احتياطية من أي ملفات موجودة على الجهاز قبل البدء.
	- جهاز كمبيوتر ذو إمكانية الوصول إلى الإنترنت. يجب أن توفر الحقوق الإدارية لجهاز الكمبيوتر أيضًا.
	- محول تيار متناوب لجهاز الكمبيوتر. يجب أن يكون جهاز الكمبيوتر متصلاً بطاقة التيار المتناوب أثناء عملية الاسترداد.
- يتم عرض شاشة "نظام تشغيل Chrome مفقود أو تالف" على جهاز الكمبيوتر الخاص بك. إذا لم يتم عرض هذه الرسالة بالفعل:
- فقم بتشغيل جهاز الكمبيوتر، واضغط مع الاستمرار على مفتاحي 3f+esc، ثم اضغط على زر الطاقة . سيقوم الكمبيوتر بعملية إعادة تشغيل، وستظهر على الشاشة رسالة "نظام تشغيل Chrome غير موجود أو تالف".

### **تثبيت الأداة المساعدة لاسترداد** Chromebook

Utility Recovery TM هو تطبيق لاسترداد نظام التشغيل الأصلي والبرامج المثبتة بالمصنع. يمكن Chromebook تثبيت هذه الأداة المساعدة من متجر Chrome الإلكتروني على أي جهاز كمبيوتر.

لتثبيت الأداة المساعدة لاسترداد Chromebook:

**▲** افتح متجر Chrome الإلكتروني، وابحث عن استرداد chrome، وانقر فوق **الأداة المساعدة لاسترداد** Chromebook من قائمة التطبيقات، واتبع التعليمات التي تظهر على الشاشة.

### **إنشاء وسائط استرداد**

يمكن استخدام وسيطة Recovery لاسترداد نظام التشغيل الأصلي والبرامج التي تم تثبيتها في المصنع.

لإنشاء وسائط استرداد:

**١.** قم بتشغيل جهاز كمبيوتر ذا إمكانية الوصول إلى الإنترنت.

**ملاحظة:** يجب أن توفر الحقوق الإدارية لجهاز الكمبيوتر.

- **ّالمشغ** ثم حدد **جميع التطبيقات ٢.** حدد أيقونة **ل** .
- **٣.** من خلال نافذة التطبيقات، اختر **استرداد** ثم اختر **البدء**.
- **٤.** اتبع الإرشادات التي تظهر على الشاشة لإنشاء وسيطة الاسترداد.

**ملاحظة:** سيتم حذف جميع البيانات والأقسام الموجودة على وسيطة الاسترداد. لا تقم بإزالة محرك أقراص USB المحمول أو بطاقة ذاكرة SD حتى يتم إنهاء العملية.

### **استرداد نظام التشغيل** Chrome

لاسترداد نظام تشغيل Chrome على الكمبيوتر باستخدام وسائط الاسترداد التي قمت بإنشائها:

- <span id="page-22-0"></span>**١.** افصل أي أجهزة خارجية متصلة بجهاز الكمبيوتر، وقم بتوصيله بسلك الطاقة، ومن ثم ل ِشغ جهاز الكمبيوتر. ّ
- **٢.** للدخول في وضع الاسترداد، اضغط مع الاستمرار على 3f+esc، ثم اضغط على زر الطاقة. عند ظهور رسالة "نظام تشغيل Chrome غير موجود أو تالف"، قد بإدخال وسائط الاسترداد في الكمبيوتر الخاص بك. تبدأ عملية الاسترداد على الفور.
	- . ّ يتحق Chrome من صلاحية دمج وسيطة الاسترداد **٣.** انتظر بينما ق
	- **⁄े الله علاحظة:** إذا كنتَ تحتاج إلى إلغاء الاسترداد أثناء عملية التحقّق، اضغط مع الاستمرار على زر الطاقة " حتى يتم إيقاف تشغيل جهاز الكمبيوتر. لا تقم بتعطيل عملية استرداد النظام بعد إنهاء خطوة ّ التحقق.
- **ملاحظة:** إذا تم عرض رسالة خطأ، فقد تحتاج إلى تشغيل الأداة المساعدة لاسترداد Chrome ً مجددا، أو استخدام محرك أقراص USB المحمول أو بطاقة ذاكرة SD مختلفة.
	- **٤.** وعند ظهور رسالة "اكتمل استرداد النظام"، قم بإزالة وسائط الاسترداد.

تتم إعادة تشغيل جهاز الكمبيوتر بإعادة تثبيت نظام التشغيل Chrome.

## **إعداد جهاز الكمبيوتر الخاص بك بعد إعادة التعيين أو الاسترداد**

بعد إنهاء عملية إعادة التعيين أو الاسترداد، قم بإجراء عملية الإعداد الأولية. للحصول على التفاصيل بشأن إعداد جهاز الكمبيوتر، انتقل إلى <http://www.support.google.com>

## **حذف وإعادة تهيئة وسائط استرداد النظام**

أثناء عملية إنشاء وسيطة الاسترداد، يتم تنسيق محرك أقراص USB المحمول أو بطاقة ذاكرة SD للاستخدام كأداة استرداد. بعد استرداد جهاز الكمبيوتر الخاص بك، ستحتاج إلى محو وسيطة الاسترداد إذا َ كنت تريد إعادة استخدام محرك أقراص USB المحمول أو بطاقة ذاكرة SD لتخزين الملفات الأخرى. استخدم الخطوات في هذا القسم لمحو وسيطة الاسترداد باستخدام الأداة المساعدة لاسترداد Chromebook.

- **ّ1. حدد أيقونة <b>المشغّل** ثم حدد **جميع التطبيقات**.
	- **٢.** في نافذة التطبيقات، حدد **استرداد**.
- **٣.** حدد أيقونة **الإعدادات** ثم حدد **مسح وسائط الاستعادة**.
- **٤.** حدد محرك فلاش USB أو بطاقة ذاكرة SD التي أدرجتها، ثم حدد **متابعة** ثم بعدها حدد **مسح الآن**.
- **٥.** بعد حذف وسائط استرداد النظام، حدد **تم** لإغلاق نظام Utility Recovery Chromebook ثم قم بإزالة محرك فلاش USB أو بطاقة ذاكرة SD.

الوسائط جاهزة للتهيئة بواسطة أداة تهيئة متاحة من نظام التشغيل لديك.

# **٦ المزيد من موارد** HP

## **المزيد من موارد** HP

<span id="page-23-0"></span>للعثور على موارد تشمل تفاصيل عن المنتج ومعلومات عن طريقة القيام بالأشياء المختلفة وغير ذلك المزيد، يمكنك الاستعانة بهذا الجدول.

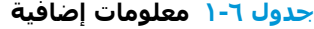

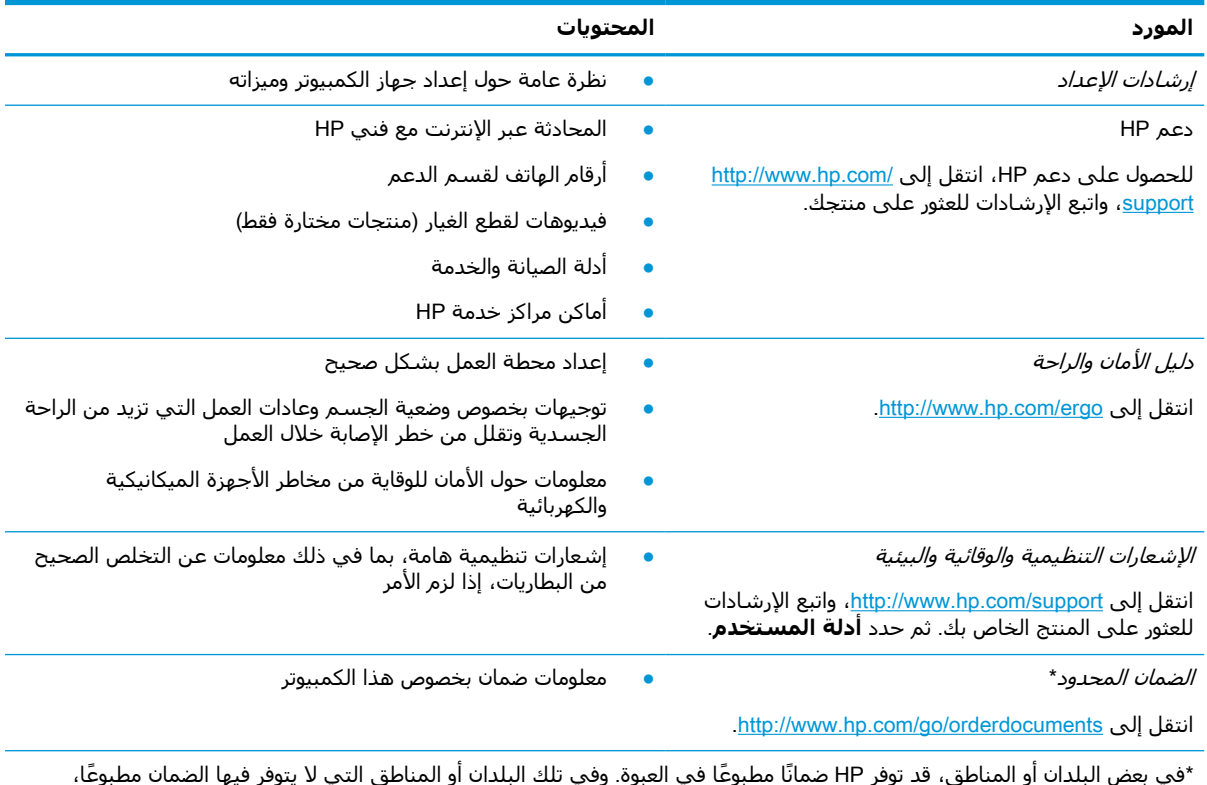

\*في بعض البلدان أو المناطق، قد توفر HP ضمانًا مطبوعًا في العبوة. وفي تلك البلدان أو المناطق التي لا يتوفر فيها الضمان مطبوعًا، يمكنك طلّب نسخة من موقع <u>http://www.hp.com/go/orderdocuments.</u> بالنسبة للمنتجات المشتراة في منطقة آسيا والمحيط الهادئ، يمكنك مراسلة شركة HP على العنوان 912006 POD, PO Box 161, Kitchener Road Post Office, Singapore ويجب ذكر اسم المنتج الخاص بك واسمك ورقم هاتفك وعنوانك البريدي.

# **٧ المواصفات**

## **طاقة الإدخال**

<span id="page-24-0"></span>قد تكون المعلومات الخاصة بالطاقة المذكورة في هذا القسم مفيدة إذا كنت تخطط أخذ جهاز الكمبيوتر معك أثناء السفر.

يعمل الكمبيوتر بواسطة طاقة التيار المستمر، التي يمكن تزويدها بواسطة مصدر طاقة تيار متناوب أو تيار مستمر. يجب أن يكون مصدر طاقة التيار المتناوب ً مصنفا ٢٤٠–١٠٠ فولت، ٦٠–٥٠ هرتز. على الرغم من أنه يمكن تزويد الكمبيوتر بالطاقة من مصدر مستقل للتيار المستمر، إلا أنه يجب تزويد الكمبيوتر بالطاقة فقط من محول للتيار المتناوب أو بمصدر طاقة التيار المستمر الذي يتم توفيره والموافقة عليه من قبل شركة HP للاستخدام مع هذا الكمبيوتر.

يمكن تشغيل الكمبيوتر بطاقة التيار المستمر ضمن المواصفات التالية. تختلف فولتية التشغيل والتيار الكهربي باختلاف النظام الأساسي. يمكن العثور على فولتية وتيار تشغيل الكمبيوتر في ملصق البيانات التنظيمية.

| التصنيف                                                                                                    | طاقة الإدخال                 |
|----------------------------------------------------------------------------------------------------|------------------------------|
| ٥ فولت تيار مسـتمر مع شـدة تيار ٢ أمبير / ١٢ فولت تيار مسـتمر مع شـدة تيار ٣ أمبير / ١٥ فولت تيار<br>مستمر مع شدة تيار ٣ أمبير – منفذ USB-C بقدرة ٤٥ واط                                                                                                    | فولتية التشغيل وتيار التشغيل |
| ٥ فولت تيار مسـتمر مع شـدة تيار ٣ أمبير / ٩ فولت تيار مسـتمر مع شـدة تيار ٣ أمبير / ١٢ فولت تيار<br>مستمر مع شدة تيار ٣٫٧٥ أمبير / ١٥ فولت تيار مستمر مع شدة تيار ٣ أمبير – منفذ USB-C بقدرة<br>۵٤ واط                                                                                            |                              |
| ٥ فولت تيار مسـتمر مع شـدة تيار ٣ أمبير / ٩ فولت تيار مسـتمر مع شـدة تيار ٣ أمبير / ١٠ فولت تيار<br>مستمر مع شدة تيار ٣٫٧٥ أمبير / ١٢ فولت تيار مستمر مع شدة تيار ٣٫٧٥ أمبير / ١٥ فولت تيار<br>مستمر مع شدة تيار ٣ أمبير / ٢٠ فولت تيار مستمر مع شدة تيار ٢٫٢٥ أمبير – منفذ USB-C بقدرة<br>٤٥ واط |                              |
| ٥ فولت تيار مسـتمر مع شـدة تيار ٣ أمبير / ٩ فولت تيار مسـتمر مع شـدة تيار ٣ أمبير / ١٢ فولت تيار<br>مستمر مع شدة تيار ٥ أمبير / ١٥ فولت تيار مستمر مع شدة تيار ٤٫٣٣ أمبير / ٢٠ فولت تيار مستمر<br>مع شدة تيار ٣,٢٥ أمبير – منفذ USB-C بقدرة ٦٥ واط                                                |                              |
| ٥ فولت تيار مسـتمر مع شـدة تيار ٣ أمبير / ٩ فولت تيار مسـتمر مع شـدة تيار ٣ أمبير / ١٠ فولت تيار<br>مستمر مع شدة تيار ٥ أمبير / ١٢ فولت تيار مستمر مع شدة تيار ٥ أمبير / ١٥ فولت تيار مستمر مع<br>شـدة تيار ٤٫٢٣ أمبير / ٢٠ فولت تيار مسـتمر مع شـدة تيار ٣٫٢٥ أمبير – منفذ USB-C بقدرة ٦٥ واط    |                              |
| ٥ فولت تيار مسـتمر مع شـدة تيار ٣ أمبير / ٩ فولت تيار مسـتمر مع شـدة تيار ٣ امبير / ١٠ فولت تيار<br>مستمر مع شدة تيار ٥ أمبير / ١٢ فولت تيار مستمر مع شدة تيار ٥ أمبير / ١٥ فولت تيار مستمر مع<br>شـدة تيار ٥ أمبير / ٢٠ فولت تيار مسـتمر مع شـدة تيار ٤٫٥ أمبير – منفذ USB-C بقدرة ٩٠ واط        |                              |
| ١٩٫٥ فولت تيار مستمر مع شدة تيار ٢٫٣١ أمبير – ٤٥ واط                                                                                                    |                              |
| ١٩٫٥ فولت تيار مستمر مع شدة تيار ٣٫٢٣ أمبير – ٦٥ واط                                                                                                    |                              |
| ١٩٫٥ فولت تيار مستمر مع شدة تيار ٤٫٦٢ أمبير – ٩٠ واط                                                                                                    |                              |
| ١٩٫٥ فولت تيار مسـتمر مع شـدة تيار ٦٫١٥ أمبير – ١٢٠ واط                                                                                                    |                              |
| ١٩٫٥ فولت تيار مستمر مع شدة تيار ٦٫٩ أمبير – ١٣٥ واط                                                                                                    |                              |
| ١٩٫٥ فولت تيار مسـتمر مع شـدة تيار ٧٫٧٠ أمبير – ١٥٠ واط                                                                                                    |                              |
| ۱۹٫۵ فولت تیار مستمر مع شدة تیار ۱۰٫۳ أمبیر – ۲۰۰ واط                                                                                                    |                              |
| ۱۹٫۵ فولت تیار مستمر مع شدة تیار ۱۱٫۸ أمبیر – ۲۳۰ واط                                                                                                    |                              |

**جدول ٧- ١ مواصفات طاقة التيار المستمر**

**جدول ٧-١ مواصفات طاقة التيار المستمر (ُيتبع)**

<span id="page-25-0"></span>

| طاقة الإدخال                                               | التصنيف                                                |
|------------------------------------------------------------|--------------------------------------------------------|
|                                                            | ١٩٫٥ فولت تيار مستمر مع شدة تيار ١٦٫٩٢ أمبير – ٣٣٠ واط |
| قابس تيار مستمر لمصدر طاقة HP<br>خارجي (منتجات مختارة فقط) | $\bigoplus$ $\bigoplus$ $\bigoplus$                    |

**ملاحظة:** تم تصميم هذا النظام للعمل ضمن أنظمة طاقة تكنولوجيا المعلومات في النرويج بجهد تردد من طور إلى طور لا يتجاوز جذر متوسط مربع قدره ٢٤٠ فولت.

## **بيئة التشغيل**

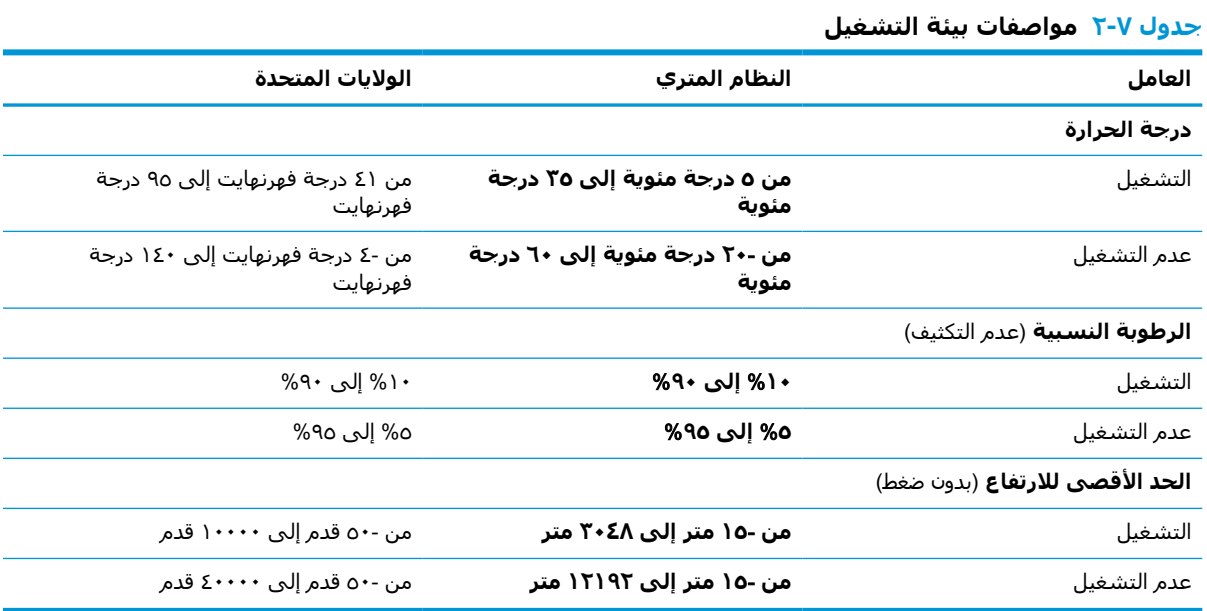

# **٨ التفريغ الكهروستاتيكي**

<span id="page-26-0"></span>تفريغ الشحنة الإلكتروستاتيكية عبارة عن تحرير الكهرباء الاستاتيكية عند تلامس جسمين أحدهما الآخر — على سبيل المثال، الصدمة التي تشعر بها عند مشيك على البساط ثم لمسك مقبض الباب الحديدي.

قد يؤدي إفراغ الكهرباء الاستاتيكية من الموصلات الكهروستاتيكية الأخرى أو الأصابع إلى تلف المكونات الإلكترونية.

**هام:** لتجنب إلحاق الضرر بالكمبيوتر، أو محرك الأقراص أو فقدان المعلومات، يجب أن تأخذ بعين الاعتبار هذه التدابير:

- في حالة إرشادك إلى فصل الكمبيوتر عند اتباع إرشادات الإزالة أو التثبيت، تأكد أولاً من التوصيل الأرضي على نحو صحيح.
	- ضع المكونات داخل الحاويات الواقية من الكهرباء الاستاتيكية الخاصة بها حتى يحين وقت تركيبها.
	- تجنب لمس السنون والرقائق المعدنية الرصاصية والدوائر. ولا تمسك المكونات الإلكترونية إلا في أضيق الحدود.
		- استخدام أدوات غير ممغنطة.
		- قبل التعامل مع المكونات، قم بإفراغ الكهرباء الاستاتيكية بملامسة سطح معدني غير مطلي.
			- إذا قمت بإزالة المكون، ضعه في الحاوية الواقية من الكهرباء الاستاتيكية الخاصة به.

# **٩ إمكانية الوصول**

## HP **وإمكانية الوصول لذوي الاحتياجات الخاصة**

<span id="page-27-0"></span>ً نظرا لان شركة HP تعمل على مزج التنوع والدمج والعمل/الحيوية في نسيج الشركة، فهذا ينعكس على كل ما تفعله HP. وتبذل شركة HP قصارى جهدها لإنشاء بيئة شاملة تركز على توفير القوة التكنولوجية للأشخاص في جميع أنحاء العالم.

### **إيجاد الأدوات التكنولوجية المطلوبة لك**

يمكن للتكنولوجيا مساعدتك في إطلاق القوة البشرية الكامنة بداخلك. إذ تزيل التكنولوجيا المساعدة الحواجز وتساعدك في زيادة الحرية والاستقلال في البيت والعمل والمجتمع. كما تساعد التكنولوجيا المساعدة في زيادة الإمكانات الوظيفية للتكنولوجيا الإلكترونية وتكنولوجيا المعلومات وتحافظ عليها وتحسنها. لمزيد من المعلومات، راجع إيجاد أفضل تقنية [مساعدة](#page-28-0) في صفحة .٢٣

### **التزام** HP

تلتزم شركة HP بتوفير المنتجات والخدمات التي يمكن للأشخاص ذوي الإعاقة الوصول إليها. يدعم هذا الالتزام أهداف التنوع للشركة فيساعدنا في ضمان توفير فوائد التكنولوجيا للجميع.

فهدف إمكانية الوصول لذوي الاحتياجات لشركة HP يتركز في تصميم وإنتاج وتسويق منتجات وخدمات يمكن استخدامها بواسطة أي شخص بفعالية، بما في ذلك ذوي الاحتياجات الخاصة، إما بشكل مستقل أو مع أجهزة مساعدة ملائمة.

ومن أجل تحقيق هذا الهدف، تحدد "سياسة الوصول لذوي الاحتياجات الخاصة" هذه سبعة أهداف رئيسية **ً** لتوجيه أعمال HP. ومن المتوقع أن يدعم جميع المديرين والموظفين في HP هذه الأهداف وان يطبقوها وفقًا لأدوارهم ومسؤولياتهم التالية :

- رفع مستوى الوعي بمشاكل الوصول لذوي الاحتياجات الخاصة في شركة HP المتعلقة بسهولة الوصول وتزويد موظفينا بالتدريب اللازم لتصميم المنتجات والخدمات سهلة الوصول وإنتاجها وتسويقها وتوفيرها.
- تطوير توجيهات مرتبطة بسـهولة الوصول إلى المنتجات والخدمات، وإنشـاء مجموعات تشـرف علىي تطبيق هذه التوجيهات عند تطوير المنتجات حيث يكون الأمر ممكنًا من ناحية التنافس والتقنية والجوانب الاقتصادية.
	- إشراك ذوي الإعاقة في تطوير إرشادات الوصول لذوي الاحتياجات الخاصة وتصميم المنتجات والخدمات واختبارها.
- توثيق ميزات إمكانية الوصول لذوي الاحتياجات الخاصة وتوفير المعلومات عن منتجات HP وخدماتها للجمهور بشكل قابل للوصول.
	- إنشاء علاقات مع رواد موفري التقنيات والحلول المرتبطة بإمكانية الوصول.
	- دعم البحث والتطوير الداخليين والخارجيين بشكل يؤدي إلى تحسين التقنيات المساعدة ذات الصلة بمنتجات HP وخدماتها.
		- تقديم والدعم والمساهمة في صياغة معايير وتوجيهات إمكانية الوصول في الصناعة.

### (IAAP) International Association of Accessibility Professionals

مؤسسة IAAP عبارة عن مؤسسة غير ربحية تركز على تطوير المحترفين في مجال إمكانية الوصول من خلال إنشاء العلاقات والتثقيف والاعتماد والشهادات. ويكون الغرض من هذا كله مساعدة المحترفين في مجال إمكانية الوصول على تطوير سيرتهم المهنية وتعزيزها وزيادة تمكن المؤسسات من دمج مبادئ إمكانية الوصول في منتجاتهم وبنيتهم الأساسية. <span id="page-28-0"></span>وبوصفها عضو مؤسس، انضمت شركة HP للمشاركة مع منظمات أخرى لتطوير مجال الوصول لذوي الاحتياجات الخاصة. يدعم هذا الالتزام هدف شركة HP بخصوص إمكانية الوصول لذوي الاحتياجات الخاصة المتمثل في تصميم وإنتاج وتسويق المنتجات والخدمات التي يمكن للمعاقين استخدامها بكفاءة.

سوف ستعزز رابطة IAAP حرفتنا بربط الأفراد والطلاب والمؤسسات على مستوى العالم مما يتيح لكل منهم التعلم من غيره. إذا أردت الحصول على معلومات إضافية، انتقل إلى http://www.accessibilityassociation.org للانضمام إلى الملتقى على الإنترنت والاشتراك في الرسائل الإخبارية ومعرفة المزيد عن خيارات العضوية.

### **إيجاد أفضل تقنية مساعدة**

يجب أن يتمكن الجميع، بما في ذلك ذوي الإعاقات المرتبطة بالعمر أو الإعاقات الأخرى، أن يتمكن من التواصل والتعبير عن أنفسهم والاتصال بالعالم بواسطة الوسائل التقنية. تلتزم شركة HP بزيادة التوعية تجاه إمكانية الوصول داخل HP ولدى عملائنا وشركائنا. هناك تقنيات مساعدة متعددة تجعل منتجات HP أسهل للاستخدام — بما في ذلك الخطوط السهلة للقراءة والتعرف على الصوت الذي يجعل اليدين حرتين وغيرها من التقنيات المساعدة التي تساعدك في حالات مختلفة أخرى. كيف تختار؟

### **تقييم احتياجاتك**

يمكن للتكنولوجيا مساعدتك في إطلاق القوة الكامنة بداخلك. إذ تزيل التكنولوجيا المساعدة الحواجز وتساعدك في زيادة الحرية والاستقلال في البيت والعمل والمجتمع. كما تساعد التكنولوجيا المساعدة (AT (في زيادة الإمكانات الوظيفية للتكنولوجيا الإلكترونية وتكنولوجيا المعلومات وتحافظ عليها وتحسنها.

يمكنك الاختيار من منتجات عديدة للتقنيات المساعدة. يجب أن يسمح لك تقييم "التقنية المساعدة" بتقييم العديد من المنتجات والإجابة عن أسئلتك وتسهيل اختيارك لأفضل حل لحالتك. وستجد العديد من المتخصصين المؤهلين لإجراء تقييمات "التقنيات المساعدة" في مجالات عدة، بما في ذلك تلك المرخصة أو المعتمدة في العلاج الطبيعي، والعلاج المهني، وعلم أمراض النطق/اللغة، وغيرها من مجالات الخبرة. كما ستجد متخصصين في مجالات غير معتمدة وغير مرخصة يمكنهم تقديم معلومات تقييمية. ستحتاج إلى السؤال عن خبرة الفرد وتجربته ورسومه لتحديد ما إذا كانت مناسبة لاحتياجاتك.

### **إمكانية الوصول لمنتجات** HP

توفر الارتباطات التالية معلومات عن ميزات إمكانية الوصول والتقنيات المساعدة إن كانت بما في ذلك تلك الموجودة في منتجات مختلفة لشركة HP. ستساعدك هذه الموارد على اختيار الميزات المعينة للتقنيات المساعدة والمنتجات المناسبة لحالتك.

- [\(Windows 10 Mobile](http://support.hp.com/us-en/document/c05227029)) الوصول إمكانية [خيارات HP Elite x3](http://support.hp.com/us-en/document/c05227029) ●
- أجهزة [الكمبيوتر](http://support.hp.com/us-en/document/c03543992) من [HP](http://support.hp.com/us-en/document/c03543992) ذات نظام [التشغيل](http://support.hp.com/us-en/document/c03543992) [7 Windows خيارات](http://support.hp.com/us-en/document/c03543992) إمكانية الوصول
- أجهزة [الكمبيوتر](http://support.hp.com/us-en/document/c03672465) من [HP](http://support.hp.com/us-en/document/c03672465) ذات نظام [التشغيل](http://support.hp.com/us-en/document/c03672465) [8 Windows خيارات](http://support.hp.com/us-en/document/c03672465) إمكانية الوصول
- أجهزة [الكمبيوتر](http://support.hp.com/us-en/document/c04763942) من [HP](http://support.hp.com/us-en/document/c04763942) ذات نظام [التشغيل](http://support.hp.com/us-en/document/c04763942) [10 Windows خيارات](http://support.hp.com/us-en/document/c04763942) إمكانية الوصول
- أجهزة [الكمبيوتر](http://support.hp.com/us-en/document/c03678316) اللوحية [HP](http://support.hp.com/us-en/document/c03678316) Slate 7 تمكين ميزات إمكانية الوصول على الكمبيوتر اللوحي من HP [لديك](http://support.hp.com/us-en/document/c03678316) [\(Android 4.1/Jelly Bean\)](http://support.hp.com/us-en/document/c03678316)
- أجهزة [الكمبيوتر](http://support.hp.com/us-en/document/c03790408) [SlateBook HP تمكين](http://support.hp.com/us-en/document/c03790408) ميزات إمكانية الوصول على الكمبيوتر اللوحي من [HP](http://support.hp.com/us-en/document/c03790408) [لديك \( Android](http://support.hp.com/us-en/document/c03790408) [\(4.3, 4.2/Jelly Bean](http://support.hp.com/us-en/document/c03790408)
- أجهزة [الكمبيوتر](https://support.google.com/chromebook/answer/177893?hl=en&ref_topic=9016892) [Chromebook HP](https://support.google.com/chromebook/answer/177893?hl=en&ref_topic=9016892) تمكين ميزات الوصول لذوي [الاحتياجات](https://support.google.com/chromebook/answer/177893?hl=en&ref_topic=9016892) الخاصة على أجهزة الكمبيوتر [HP](https://support.google.com/chromebook/answer/177893?hl=en&ref_topic=9016892) [Chromebook](https://support.google.com/chromebook/answer/177893?hl=en&ref_topic=9016892) [أو](https://support.google.com/chromebook/answer/177893?hl=en&ref_topic=9016892) [Chromebox](https://support.google.com/chromebook/answer/177893?hl=en&ref_topic=9016892)) بنظام [تشغيل](https://support.google.com/chromebook/answer/177893?hl=en&ref_topic=9016892) [Chrome\(](https://support.google.com/chromebook/answer/177893?hl=en&ref_topic=9016892)
	- [Shopping HP أجهزة](http://store.hp.com/us/en/ContentView?eSpotName=Accessories&storeId=10151&langId=-1&catalogId=10051) محيطية لمنتجات [HP](http://store.hp.com/us/en/ContentView?eSpotName=Accessories&storeId=10151&langId=-1&catalogId=10051)

إذا كنت بحاجة إلى المزيد من الدعم بخصوص ميزات إمكانية الوصول على منتج HP خاصتك فراجع [الاتصال](#page-31-0) [بالدعم](#page-31-0) في صفحة .٢٦

ارتباطات إضافية لشركاء خارجيين وموردين آخرين والتي قد تقدم المزيد من المساعدة:

- <span id="page-29-0"></span>[\(Microsoft Office](http://www.microsoft.com/enable) [،Windows 10](http://www.microsoft.com/enable) [،Windows 8](http://www.microsoft.com/enable) [،Windows 7\) Microsoft Accessibility](http://www.microsoft.com/enable) عن [معلومات](http://www.microsoft.com/enable)●
	- [معلومات](https://www.google.com/accessibility/) إمكانية الوصول في منتجات [Google](https://www.google.com/accessibility/)) [نظام](https://www.google.com/accessibility/) [Android](https://www.google.com/accessibility/) [و](https://www.google.com/accessibility/) [Chrome](https://www.google.com/accessibility/) [و](https://www.google.com/accessibility/) [Apps Google\(](https://www.google.com/accessibility/)
		- التقنيات [المساعدة](http://www8.hp.com/us/en/hp-information/accessibility-aging/at-product-impairment.html) بترتيب حسب نوع الإعاقة
		- التقنيات [المساعدة](http://www8.hp.com/us/en/hp-information/accessibility-aging/at-product-type.html) بترتيب حسب نوع المنتج
		- موردو التقنيات [المساعدة](http://www8.hp.com/us/en/hp-information/accessibility-aging/at-product-descriptions.html) مع وصف المنتجات
		- [\(ATIA\) Assistive Technology Industry Association](http://www.atia.org/)

## **المعايير والتشريعات**

### **المعايير**

تم وضع المادة ٥٠٨ من معايير نظام المشتريات الاتحادي (FAR (من قبل مجلس الوصول الأمريكي للتعامل مع الوصول إلى تكنولوجيا المعلومات والاتصالات (ICT (للأشخاص ذوي الإعاقات الجسدية أو الحسية أو الإدراكية . تحتوي المعايير على معايير فنية خاصة بأنواع مختلفة من التقنيات، بالإضافة إلى المتطلبات المستندة إلى الأداء التي تركز على الإمكانيات الوظيفية للمنتجات المشمولة. هناك معايير محددة تغطي البرامج والتطبيقات وأنظمة التشغيل والمعلومات والتطبيقات المستندة إلى الإنتنرت وأجهزة الكمبيوتر ومنتجات الاتصالات والفيديو والوسائط المتعددة والمنتجات المغلقة ذاتية الاحتواء.

### EN 301 549 **–** Mandate 376

تمت صياغة معيار 549 301 EN من قبل الاتحاد الأوروبي ضمن 376 Mandate كونه الأساس وراء مجموعة أدوات على الإنترنت للشراء العمومي لمنتجات ICT. يحدد هذا المعيار المتطلبات الوظيفية المرتبطة بإمكانية الوصول والمنطبقة على منتجات وخدمات ICT إلى جانب وصف لإجراءات الاختبار وأساليب التقييم لكل من متطلبات إمكانية الوصول.

### (WCAG) Web Content Accessibility Guidelines

تساعد توجيهات إمكانية الوصول إلى محتوى الإنترنت Guidelines Accessibility Content Web) WCAG( الصادرة عن مبادرة Initiative Accessibility Web) WAI (لمنظمة C3W إنها تساعد مصممي تطبيقات الإنترنت ومطوريها على إنشاء مواقع أكثر مناسبة لاحتياجات المعاقين أو ذوي القيوم المرتبطة بالعمر. تعزز WCAG إمكانية الوصول على امتداد النطاق الكامل لمحتوى الويب (من نصوص وصور وصوت وفيديو) وتطبيقات الويب. يمكن تنفيذ اختبارات WCAG بدقة كما أنها سهلة الفهم والاستخدام وتتيح لمطوري الويب مرونة الابتكار. كما تم التصديق [.ISO/IEC 40500:2012](http://www.iso.org/iso/iso_catalogue/catalogue_tc/catalogue_detail.htm?csnumber=58625/) كمعيار WCAG 2.0 على

֧<u>֓</u>֚֓ تتناول WCAG على وجه الخصوص الحواجز أمام الوصول إلى تجربة الويب من قبل المعاقين بصريًّا وسـمعيًّا وبدنيًّا ֧<u>֓</u>֚֓ ֧<u>֓</u>֚֓ وعقليًّا وعصبيًّا ومن قبل مستخدمي الإنترنت المتقدمين في العمر ذوي الاحتياجات المرتبطة بالوصول. تحددً 2.0 WCAG خصائص المحتويات القابلة للوصول:

- **قابلة للإدراك** (مثلاً من خلال توفير بدائل نصية للصور والعناوين الفرعية للصوت والتكييف للعروض التقديمية وتعديل تباين الألوان)
	- **قابلة للتشغيل** (من خلال توفير الوصول الخاص بلوحة المفاتيح وتباين الألوان وتوقيت الإدخال وتجنب الارتعاش وسهولة التنقل)
		- **قابلة للتفهم** (بمعالجة قضايا المقروئية والتوقع والمساعدة على الإدخال)
			- **متينة** (مثلاً من خلال معالجة التوافق مع التقنيات المساعدة)

### **التشريعات والتنظيمات**

<span id="page-30-0"></span>تتزايد الأهمية التشريعية لإمكانية الوصول إلى التقنية والمعلومات بمرور الوقت. تقدم الا رتباطات الواردة أدناه معلومات عن التشريعات والتنظيمات والمعايير الأساسية.

- الولايات [المتحدة](http://www8.hp.com/us/en/hp-information/accessibility-aging/legislation-regulation.html#united-states)
	- [كندا](http://www8.hp.com/us/en/hp-information/accessibility-aging/legislation-regulation.html#canada)
	- [أوروبا](http://www8.hp.com/us/en/hp-information/accessibility-aging/legislation-regulation.html#europe)
- المملكة [المتحدة](http://www8.hp.com/us/en/hp-information/accessibility-aging/legislation-regulation.html#united-kingdom)
	- [أستراليا](http://www8.hp.com/us/en/hp-information/accessibility-aging/legislation-regulation.html#australia)
	- حول [العالم](http://www8.hp.com/us/en/hp-information/accessibility-aging/legislation-regulation.html#worldwide)

## **موارد وارتباطات مفيدة عن إمكانية الوصول**

قد تكون المنظمات التالية بمثابة موارد جيدة للمعلومات عن الإعاقات المرتبطة بالعمر والإعاقات الأخرى.

```
ملاحظة: هذه ليست قائمة شاملة. أسماء المنظمات الواردة هنا هي للعلم فقط. ولا تتحمل شركة HP أية
مسؤولية عن المعلومات أو جهات الاتصال قد تجدها على الإنترنت. وسرد هذه المنظمات لا يعني مصادقتها من
                                                                                          .HP
```
### **المنظمات**

- American Association of People with Disabilities (AAPD)  $\bullet$
- The Association of Assistive Technology Act Programs (ATAP) <sup>●</sup>
	- Hearing Loss Association of America (HLAA) <sup>●</sup>
- Information Technology Technical Assistance and Training Center (ITTATC)  $\bullet$ 
	- Lighthouse International
	- National Association of the Deaf
	- National Federation of the Blind
- Rehabilitation Engineering & Assistive Technology Society of North America (RESNA)
	- Telecommunications for the Deaf and Hard of Hearing, Inc. (TDI)  $\bullet$ 
		- (WAI) W3C Web Accessibility Initiative

### **المؤسسات التعليمية**

- مركز الإعاقات في جامعة ولاية كاليفورنيا، نورثردج (CSUN(
	- جامعة وسكونسين ماديسون، مركز ترايس
	- برنامج ملائمة الموارد الحاسوبية لجامعة مينيسوتا

## **موارد أخرى عن الإعاقات**

- برنامج المساعدة الفنية بخصوص Americans with Disabilities Act) ADA
	- ILO Global Business and Disability network
		- EnableMart

- ملتقى الإعاقات الأوروبي
- شبكة تكييف أماكن العمل
	- Microsoft Enable ●

### **ارتباطات** HP

[استمارة](https://h41268.www4.hp.com/live/index.aspx?qid=11387) الاتصال بنا عبر الإنترنت دليل الأمان [والراحة](http://www8.hp.com/us/en/hp-information/ergo/index.html) من [HP](http://www8.hp.com/us/en/hp-information/ergo/index.html) قسم مبيعات [القطاع](https://government.hp.com/) العام لدى [HP](https://government.hp.com/)

## **الاتصال بالدعم**

**ملاحظة:** يتوفر الدعم باللغة الإنجليزية فقط.

- <span id="page-31-0"></span>● العملاء الصم أو ضعاف السمع الذين لديهم أسئلة حول الدعم الفني أو إمكانية الوصول لذي الاحتياحات الخاصة بمنتجات HP:
- يمكن استخدام WebCapTel/VRS/TRS للاتصال بالرقم ٧٠٥٨ ٦٥٦ (٨٧٧) أيام الاثنين إلى الجمعة، من الساعة ٦ ص إلى ٩ م حسب التوقيت الجبلي.
- العملاء ذوي الإعاقات المرتبطة بالعمر أو الإعاقات الأخرى الذين يريدون طرح الأسئلة عن الدع الدعم الفني أو إمكانية الوصول إلى منتجات HP، يمكنهم اختيار واحد من الخيارات التالية:
- الاتصال بالرقم ٥٧٠٧ ٢٥٩ (٨٨٨) أيام الاثنين إلى الجمعة، من الساعة ٦ ص إلى ٩ م حسب التوقيت الجبلي.
	- تعبئة استمارة الاتصال لذوي الإعاقات [المرتبطة](https://h41268.www4.hp.com/live/index.aspx?qid=11387) بالعمر أو الإعاقات الأخرى.

# **الفهرس**

#### **A**

AT) التقنيات المساعدة) العثور على الغرض

#### **I**

International Association of Accessibility Professionals

#### **ا**

أزرار الطاقة مستوى الصوت أضواء الكاميرا محول التيار المتناوب والبطارية [،١](#page-6-0) أضواء، تشغيل إعادة التعيين إمكانية الوصول إيماءات النقر إيماءات شاشة اللمس التكبير والتصغير بالقرص بإصبعين التمرير بإصبع واحد السحب بإصبع واحد إيماءات لوحة اللمس، التمرير إيماء التمرير الخاص بشاشة اللمس إيماءة التمرير على لوحة اللمس إيماءة السحب الخاص بشاشة اللمس إيماءة شاشة اللمس للتكبير والتصغير بالقرص بإصبعين استرداد، إجراء استرداد النظام الأداة المساعدة لاسترداد Chromebook نظام التشغيل Chrome وسائط الاسترداد اسم ورقم المنتج، الكمبيوتر الأداة المساعدة لاسترداد Chromebook، تثبيت الإضاءة الخلفية للوحة المفاتيح، التعرف على

البطارية شحن مختومة من قِبل المصنع مصباح ،[١](#page-6-0) التفريغ الكهروستاتيكي التقنيات المساعدة (AT( العثور على الغرض الدعم السفر والكمبيوتر الطباعة الكاميرا، التعرُف على [٤](#page-9-0) المادة ٥٠٨ - معايير الوصول لذوي الاحتياجات الخاصة المعايير والتشريعات، إمكانية الوصول الموارد

#### **ب** بيئة التشغيل

**ت** تحديد نطاق لوحة اللمس

تقييم احتياجات إمكانية الوصول

**ج**

جهاز WLAN

**د** دعم العملاء، إمكانية الوصول

> **ر** رقم تسلسلي، الكمبيوتر

**ز** زر الطاقة، التعرُف على [٣](#page-8-0) زر مستوى الصوت، التعرف على

**س** سياسة المساعدة من HP

#### **ش**

شاشة القفل، التعرف على

#### **ض**

<span id="page-32-0"></span>ضوء الطاقة، التعرف على ضوء الكاميرا، التعرف على ضوء محول التيار المتردد ،[١](#page-6-0)

### **ط**

طاقة الإدخال

### **ف**

فتحات، قارئ بطاقات ذاكرة microSD فتحات التهوية، التعرف على فتحة كبل الحماية، التعرف على

### **ق**

قارئ بطاقات الذاكرة نوع SD Micro، التعرَّف على [٢](#page-7-0)

### **ل**

لوحة اللمس، وإيماءات شاشة اللمس، النقر

### **م**

معلومات تنظيمية ملصقات شهادات الأجهزة اللاسلكية ملصق المعلومات التنظيمية مفاتيح esc بحث مفاتيح العمليات إعادة التحميل التعرف على التقديم إلى الأمام السابق النافذة التالية تقليل السطوع خفض مستوى الصوت زيادة السطوع زيادة مستوى الصوت كتم الصوت ملء الشاشة مفتاح esc، التعرف على مفتاح إجراء كتم الصوت مفتاح البحث، التعرف على

```
مفتاح العملية لخفض مستوى
                          الصوت ٧
          مفتاح عملية إعادة التحميل ٧
       مفتاح عملية التقديم إلى الأمام ٧
      مفتاح عملية الرجوع إلى السابق ٧
           مفتاح عملية النافذة التالية ٧
          مفتاح عملية تقليل السطوع ٧
             مفتاح عملية رفع الصوت ٧
           مفتاح عملية زيادة السطوع ٧
           مفتاح عملية ملء الشاشة ٧
                              مقابس
         صوت خارج (سماعة رأس) ٢
           صوت داخل (ميكروفون) ٢
    مقبس سماعة الرأس (صوت خارج) ٢
        مقبس صوت خارج (سماعة رأس)،
                     التعرف على ٢
     مقبس صوت داخل (ميكروفون)، التعرف
                           على ٢
    مقبس ميكروفون (صوت داخل)، التعرف
                           على ٢
          مكبرات الصوت، التعرف على ٥
                              مكونات
                  الجانب الأيسر ٢
                  الجانب الأيمن ١
                  الجهة السفلية ٨
                       الشاشة ٤
                  مكبرات الصوت ٥
                  ملصق Bluetooth ٩
                     ملصق WLAN ٩
                             ملصقات
                     ٩ Bluetooth
                        ٩ WLAN
                        الخدمة ٨
               الرقم التسلسلي ٨
            شهادة جهاز لاسلكي ٩
                معلومات تنظيمية ٩
             ملصقات الخدمة، مكانها ٨
         ملصق شهادة جهاز لاسلكي ٩
                                منافذ
      HP مع USB SuperSpeed منفذ
            ١ Sleep and Charge
        منفذ وموصل طاقة -USB Type 
                        ٢ ،١ C
         HP مع USB SuperSpeed منفذ
               1 Sleep and Charge
        منفذ وموصل طاقة C-Type USB،
                   التعرف على ،١ ٢
              موارد، إمكانية الوصول ٢٥
                   موصل، الطاقة ،١ ٢
        موصل الطاقة، التعرف على ،١ ٢
ن
هـ
و
```
ميكروفون داخلي، التعرف على

نسخ احتياطي

هوائيا WLAN، التعرف على

وسائط الاسترداد إنشاء محو